## 恵那西中学校 ICT 活用実践

○生徒の考え(解き方) を大型ディスプレイに映し、その生徒 の考えをも とに全体追究の場をつくった。

(取り組んでみて)

生徒の書いた内容がそのまま映し出されるため,生徒が何を考えていたの かが見て分かりやすくなった。

〇iPad を使ってペアで学び合う生徒やプリントを使って説明をし合う生徒 など、生徒が学習方法を選択して、より効果的に学び合う場をつくった。 (取り組んでみて)

生徒が自分の使いやすい方を選ぶことによって,意欲的に取り組もうと する生徒が増えた。また,タブレットで説明をすることで,間違えた時など にすぐに消すことができたり,考えを付け加えることが簡単にできるよう になったりした。

〇生徒が ICT を使って説明する場を設け,順序立てて、書き込みを入れるなど 視覚的効果を使いながら分かりやすく話す工夫をした。

(取り組んでみて)

 レーザーポインター機能を使う生徒や消えないように書き込みを入れて説 明する生徒、計算結果を見せて説明する生徒や式だけから発表しながら計算 を書き加えて説明するなど,より説明が分かりやすくなるように工夫しよう と考える生徒が増えた。

○追及の場で自分の考えを iPad で撮影をして提出させ、生徒の考えを把握した。 (取り組んでみて)

 誰がどれだけできているのか確認をすることができた。また,生徒の考え方を把握することができ, 良い考えを全体に広めることができた。

○評価問題のチェックをするときに,提出をさせてチェックをした。

(取り組んでみて)

 本時の内容がどれだけ理解できているのかチェックするのが分かりやすくなった。また,生徒も間違 いを恐れずにチェックしてもらえるようになった。

○円柱や角柱の展開図をシミュレーションソフトを使用して確認した。 (取り組んでみて)

生徒が等しい辺の⾧さを視覚的に確認できた。

○練習問題を解いた後、解答を配布して各自で答え合わせをさせた。

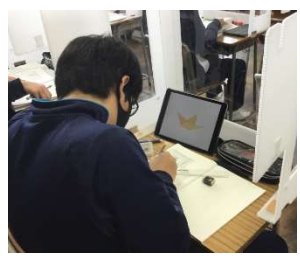

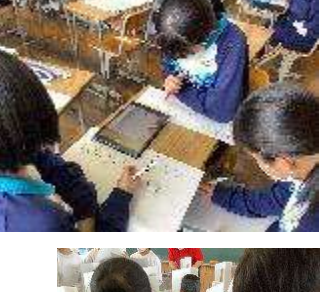

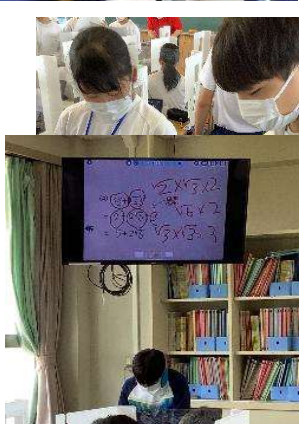

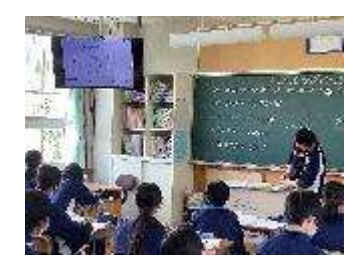